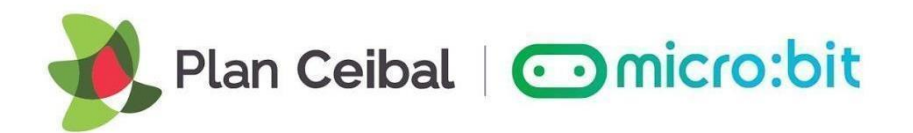

# **FICHA DE TRABAJO MICROBIT CLASSROOM PARA DOCENTES**

<https://classroom.microbit.org/>

**TAREA:** Realizar un programa de clasificación de palabras según sea un verbo, un sustantivo o un adjetivo. **BLOQUES INVOLUCRADOS:** Básico, Entrada, Lógica, Arreglos, Matemática, Variables. **DIFICULTAD:** Media. **TIEMPO DE REALIZACIÓN:** 35 minutos. **VIDEO RELACIONADO:** <https://youtu.be/LPFMOZeOidY> y [https://youtu.be/\\_GLlGLBY\\_J4](https://youtu.be/_GLlGLBY_J4)

## **PROPUESTA DE TRABAJO:**

A partir de palabras predefinidas, en base a una determinada temática, que se despliegan aleatoriamente en la pantalla de la micro:bit al ser agitada, el estudiante debe clasificar que tipo de palabra es pensionado:

- botón A, si la palabra es un sustantivo.
- botón B, si la palabra es un adjetivo.
- botón A y B, si la palabra es un verbo.

Las palabras se mostrarán de a 1 a la vez. Se escoge una aleatoria entre los distintos conjuntos predefinidos: sustantivos, adjetivos, verbos.

Luego de que el estudiante presione algún botón, se despliega la ¨corrección¨ correspondiente al accionar del estudiante.

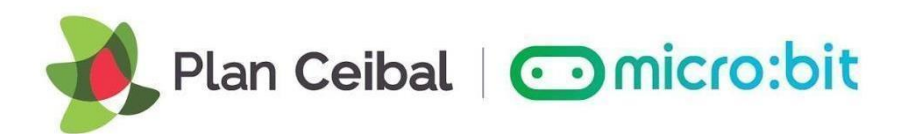

# **PARTE A:**

**El docente enviará a través de micro:bit Classroom el siguiente código y un comentario** *(click Derecho, añadir comentario)* **indicando las ¨Instrucciones¨:** 

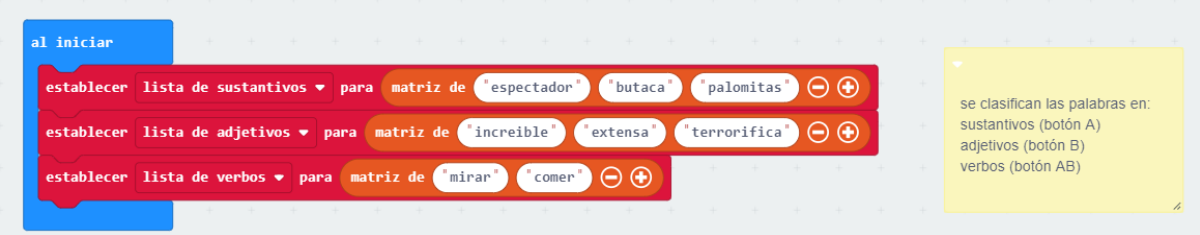

**La consigna será:** 

**Dentro de un bloque ¨Si agitado¨ debes colocar:**

- **1. Inicializar una variable ¨tipo palabra¨ en un número al azar entre 1 y 3 (ya que hay tres posibles categorías de palabras: 1=sustantivo, 2=adjetivo, 3=verbo).**
- **2. Colocar un bloque ¨Si...sino¨ triple. Donde la primera condición es ¨tipo de palabra igual a 1¨, la segunda condición es ¨SINO… tipo de palabra igual a 2¨.**
- **3. Crear una nueva variable llamada ¨palabra¨, y luego del bloque SÍ...SINO tiple se coloca un ¨mostrar cadena¨ y se encastra la variable ¨palabra¨**

## **PARTE B:**

**El docente enviará a través de micro:bit Classroom el siguiente código a modo de corrección y guiando los próximos pasos de los estudiantes.** 

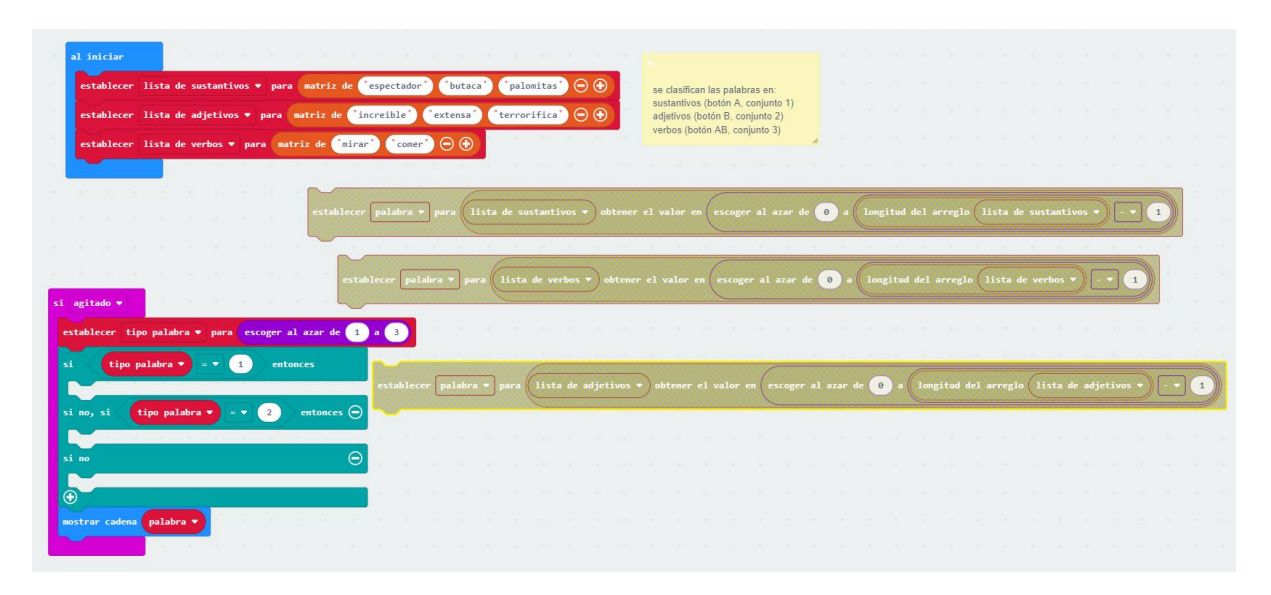

microbit.ceibal.edu.uy

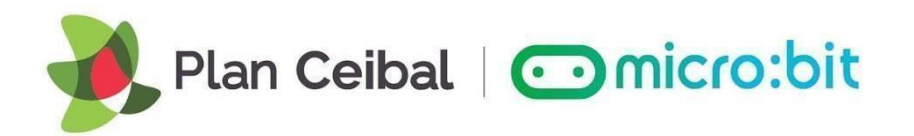

**La consigna para los estudiantes será:**

**Los 3 bloques sueltos de ¨establecer palabra...¨, escogen 1 palabra dentro del subconjunto que fue definida. Es decir que, por ejemplo, escoge 1 sustantivo de todos los sustantivos predefinidos en el programa.** 

**Coloque de forma ordenada los 3 bloques sueltos dentro del bloque SI...SINO triple segun corresponda. Recuerda que:**

- **si el tipo de palabras escogido es el grupo 1, se corresponde a los sustantivos**
- **si el tipo de palabras escogido es el grupo 2, se corresponde a los adjetivos**
- **si el tipo de palabras escogido es el grupo 3, se corresponde a los verbos**

#### **PARTE C:**

**El docente enviará a través de micro:bit Classroom la solución.** 

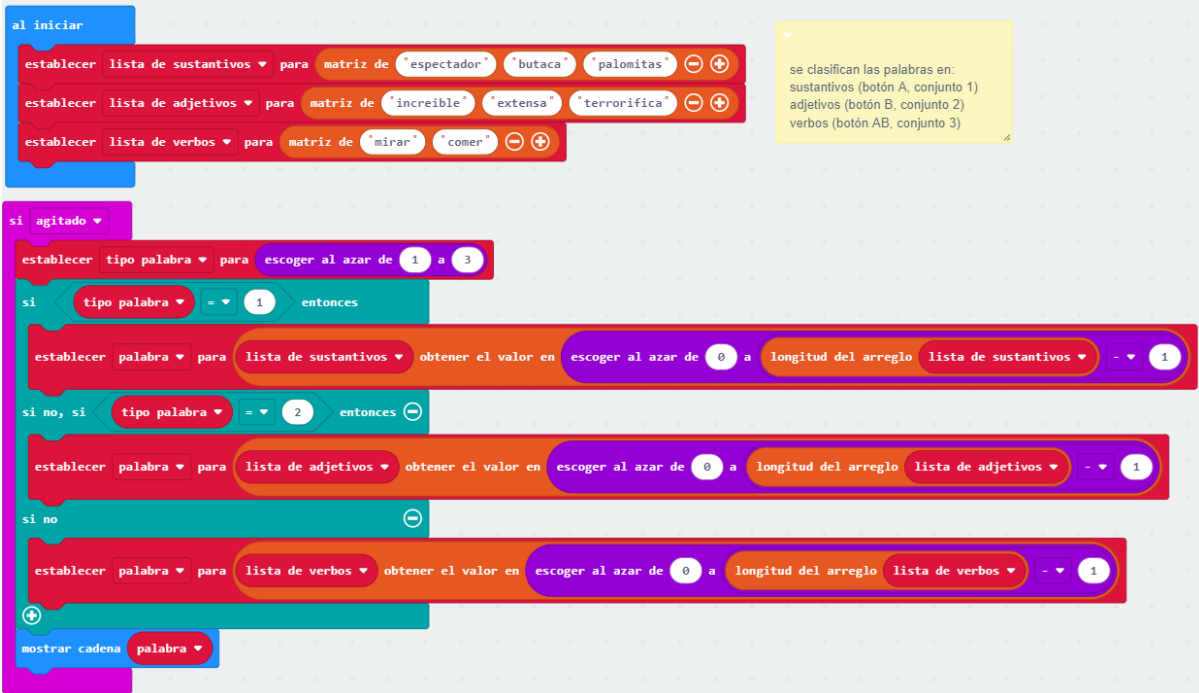

microbit.ceibal.edu.uy

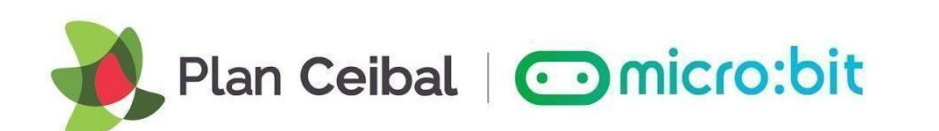

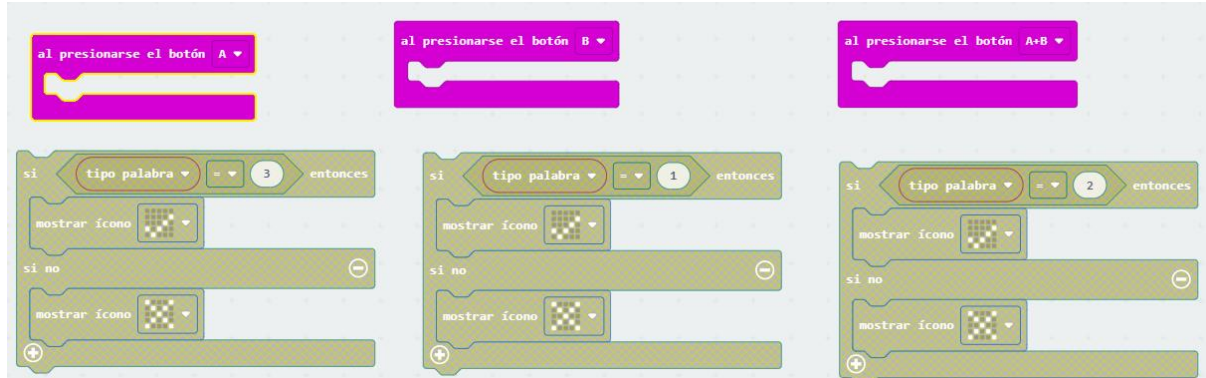

**La consigna para los estudiantes será:**

**Encastre los 3 bloques sueltos de SI...SINO dentro del bloque ¨al presionar… boton¨ según las instrucciones establecidas. Recuerda que:**

- **botón A corresponde al tipo de palabras del grupo 1, sustantivos**
- **botón B corresponde al tipo de palabras del grupo 2, adjetivos**
- **botón AB corresponde al tipo de palabras del grupo 3, verbos**